# **Cypad Order Integration Specification Ver1.7**

### **Contents**

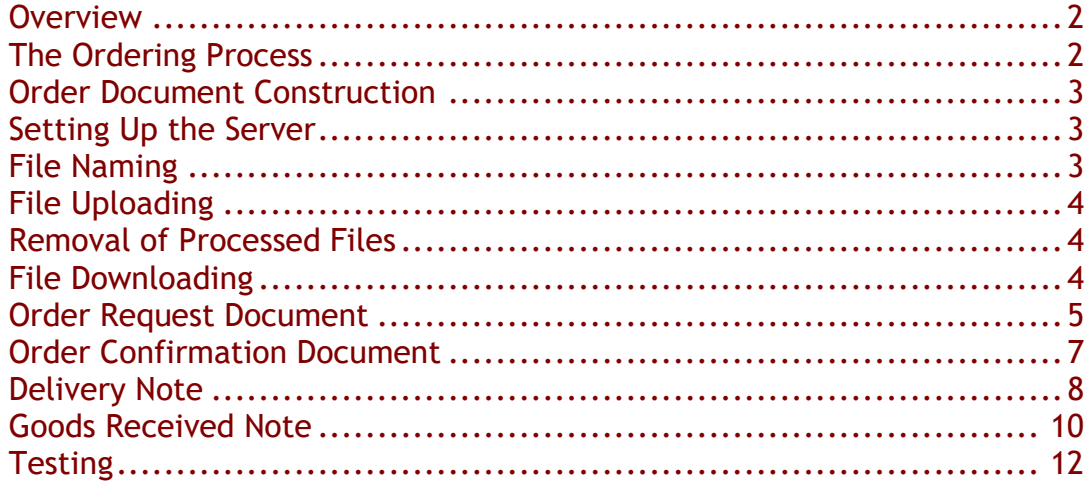

### **Version Control**

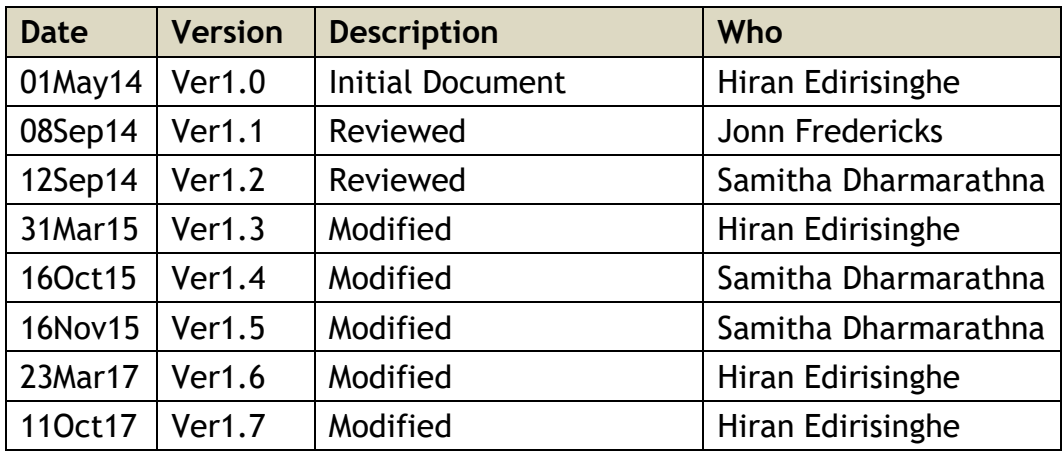

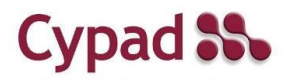

### <span id="page-1-0"></span>*Overview*

This document is to assist suppliers of food and other goods to organisations using Cypad Kitchen Manager  $\bar{f}^{M}$  to integrate with it, enabling orders to be placed using a tablet within Kitchen Manager and sent to the supplier.

When the order is received by the supplier an Order Confirmation is sent back to the tablet. When the delivery is to be made a delivery Note is sent out. When the recipient has checked the goods have been received a Goods Received Note (GRN) is sent from the tablet back to the supplier. Not all steps may be used.

The preferred method of document transfer is FTP and the preferred document layout is XML.

## <span id="page-1-1"></span>*The Ordering Process*

An order is initially placed on a tablet. Once the tablet is synced, the order is transmitted over 3G/4G or Wi-Fi and received into the Cypad database. This is then sent to the supplier via an XML order request document. Depending on the arrangements agreed with the supplier, several communications will occur regarding the order. These are as follows:

- Initial order request
- Order confirmation
- Delivery note
- Goods received note

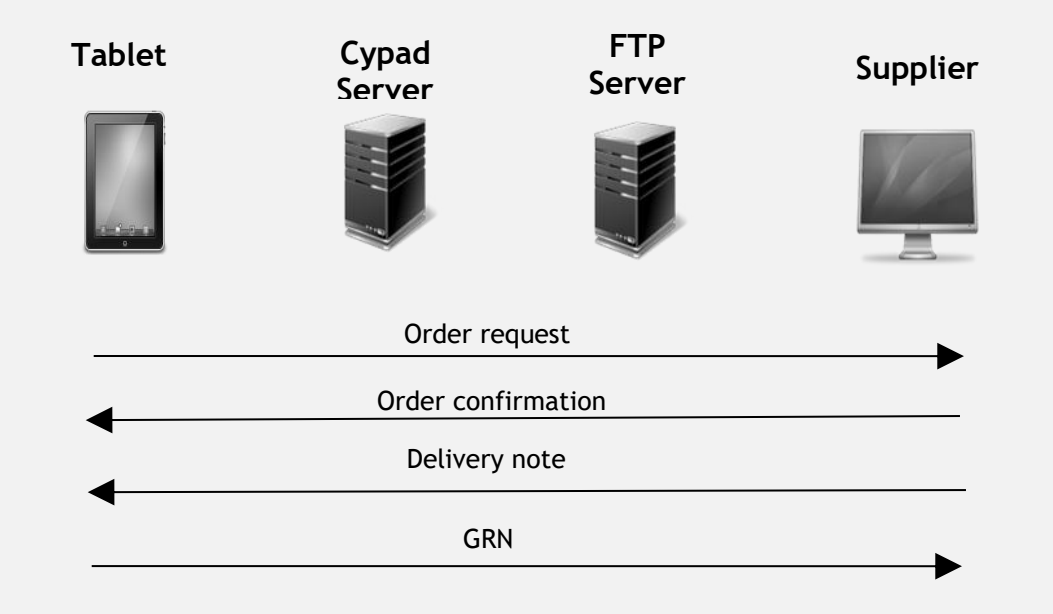

The preferred method of sending and receiving these documents is through the File Transfer Protocol (FTP). Generally, it is the supplier's responsibility to maintain the FTP server.

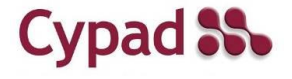

*Cypad Order Integration Specification Ver 1.7 Mar17 Page: 2 © 2017 Cypad Ltd. All Rights Reserved*

### <span id="page-2-0"></span>*Order Document Construction*

All order documents should be constructed in XML. Cypad uses its own XML schema. The XSD representations can be found online by visiting the following URLs.

Order request: host.cypad.net/schemas/order.xsd Order confirmation: host.cypad.net /schemas/confirmation.xsd Order delivery note: host.cypad.net /schemas/delivery.xsd Goods receive note: host.cypad.net /schemas/grn.xsd

### <span id="page-2-1"></span>*Setting Up the Server*

Three separate folders should be created in the root of the FTP server for order documents to be uploaded and downloaded. Name these as *Upload*, *Download* and *Archive*. Within the *Download* folder create two folders and name them *Confirmation* and *Delivery*. Within the *Upload* folder create two folders and name them *Order* and *GRN*. Cypad will place order documents in the *Upload* folder and the supplier should place order documents in the *Download* folder. The structure looks as follows:

Upload

Order **GRN** Download Confirmation **Delivery** Archive

### <span id="page-2-2"></span>*File Naming*

Order request documents are named as follows:

ORD--*Cypad order reference number*--*Date of the document*.xml

An example is shown below. The file name contains a GUID:

ORD--00000000-0000-0000-0000-000000000000--01-09-2014.xml

Similarly, a goods received note will begin with the letters GRN:

GRN--00000000-0000-0000-0000-000000000000--01-09-2014.xml

An order confirmation document name should start with CON and a delivery note with DEL. For the above order document the remaining files will be named as follows:

CON--00000000-0000-0000-0000-000000000000--01-09-2014.xml DEL--00000000-0000-0000-0000-000000000000--01-09-2014.xml

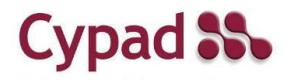

## <span id="page-3-0"></span>*File Uploading*

Cypad will upload the order request document to the *Order* folder. And the goods receive notes will be uploaded to the *GRN* folder. While the document is being uploaded, the file name will begin with UPL (e.g.

UPL<restofthefilename>.xml). Once the file is fully uploaded the file will be renamed and the UPL will be removed. Make sure files with names beginning with UPL do not get processed as this will result in failures.

### <span id="page-3-1"></span>*Removal of Processed Files*

Once an order request has been read and processed the relevant file should be removed from its folder and moved to the *Archive* folder. This will be retained for future reference.

### <span id="page-3-2"></span>*File Downloading*

Once an order has been confirmed or rejected, this should be indicated by uploading an order confirmation document into the *Confirmation* folder within the *Download* folder.

Similarly a deliver note document should be uploaded to the *Delivery* folder within the *Download* folder.

During the uploading process, the file name should start with UPL. Once the file uploading is completed the file should be renamed and UPL removed to indicate that it is ready for processing.

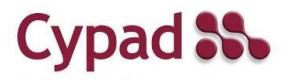

### <span id="page-4-0"></span>*Order Request Document*

The schema for the order document is as follows. The XSD version is available at host.cypad.net/schemas/order.xsd

```
<order>
   <header>
     <testStatus>Y</testStatus>
     <supplierIdentifier>007</supplierIdentifier>
     <purchaseOrderReference>SiteID-101</purchaseOrderReference>
     <internalOrderReference>00000000-0000-0000-0000-
000000000000</internalOrderReference>
     <purchaseOrderDate>20140901</purchaseOrderDate>
     <requestedDeliveryDate>20140930</requestedDeliveryDate>
     <deliverySlotStartTime></deliverySlotStartTime>
     <deliverySlotEndTime></deliverySlotEndTime>
     <deliveryLocationContact></deliveryLocationContact>
     <deliveryAddress1>1 Test Drive</deliveryAddress1>
     <deliveryAddress2>City</deliveryAddress2>
     <deliveryAddress3></deliveryAddress3>
     <deliveryAddress4></deliveryAddress4>
     <deliveryAddress5></deliveryAddress5>
     <deliveryAddressPostCode>BS1 1SB</deliveryAddressPostCode>
     <numberOfOrderItems>1</numberOfOrderItems>
     <orderTotalValue>10.00</orderTotalValue>
     <locationIdentifier>SiteID</locationIdentifier>
     <locationAccountCode>1010</locationAccountCode>
     <globalLocationNumber>5060397700018</globalLocationNumber>
    <orderingOrganisationName></orderingOrganisationName>
     <supplierCode></supplierCode>
     <locationAccountCode2>1012</locationAccountCode2>
   </header>
   <orderItems>
     <item>
       <itemName>A Product</itemName>
       <itemCode>700</itemCode>
       <itemNote></itemNote>
       <itemQuantityPerUnit>5</itemQuantityPerUnit>
      <itemQuantity>1</itemQuantity>
       <itemUnitPrice>10.00</itemUnitPrice>
       <itemLineTotalPrice>10.00</itemLineTotalPrice>
     </item>
   </orderItems>
</order>
```
**Header Section**

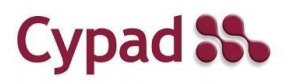

testStatus During the testing phase, the value should be set to Y. Once the live data processing begins, the value should be set to N supplierIdentifier Supplier specific identifier purchaseOrderReference Purchase order identifier for the given order internalOrderReference The Cypad reference number for the given order

> *Cypad Order Integration Specification Ver 1.7 Mar17 Page: 5 © 2017 Cypad Ltd. All Rights Reserved*

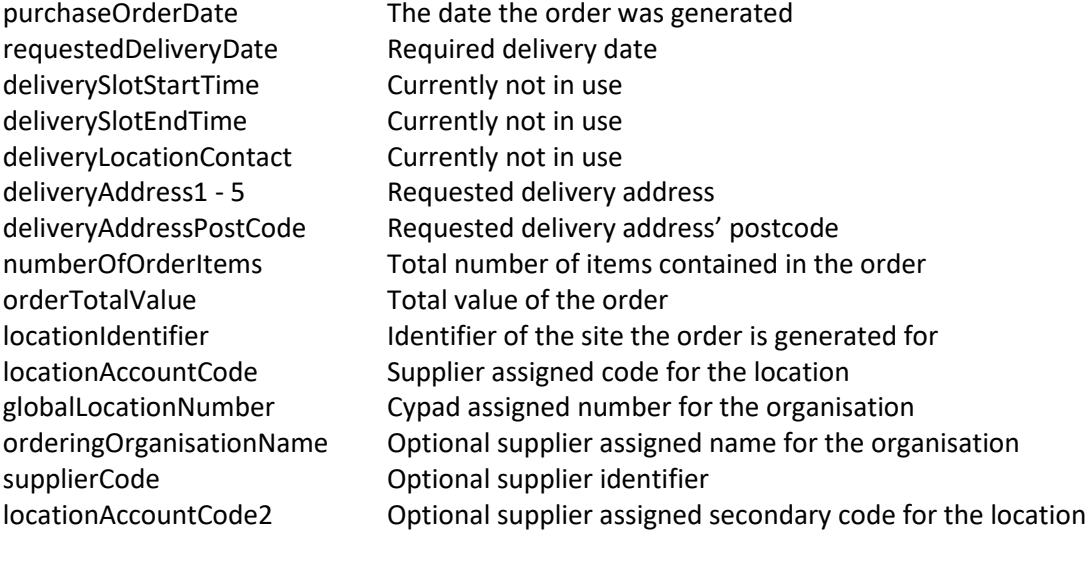

#### **Items Section**

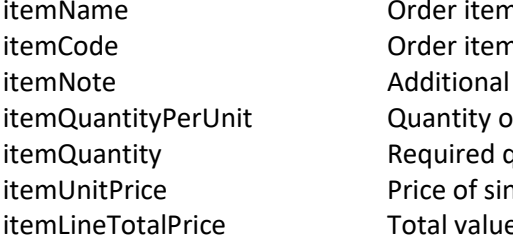

n description n identifier information of items within a unit quantity ngle unit e of the items

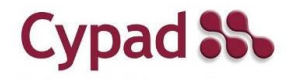

## <span id="page-6-0"></span>*Order Confirmation Document*

The schema for the order document is as follows. The XSD version is available at host.cypad.net/schemas/confirmation.xsd

```
<orderConfirmation>
   <header>
     <testStatus>Y</testStatus>
     <purchaseOrderReference> SiteID-101</purchaseOrderReference>
     <purchaseOrderDate>20140901</purchaseOrderDate>
     <orderStatus>MODIFIED</orderStatus>
    <orderStatusReason>Item out of stock</orderStatusReason>
     <confirmedDeliveryDate>20140930</confirmedDeliveryDate>
     <globalLocationNumber>5060397700018</globalLocationNumber>
   </header>
   <orderItems>
     <item> 
       <itemCode>700</itemCode>
      <itemQuantity>1</itemQuantity>
       <itemPrice>10.00</itemPrice>
       <itemStatus>C</itemStatus>
       <itemReasonForChange>Out of stock</itemReasonForChange>
       <itemSubstitute>701</itemSubstitute> 
     </item>
   </orderItems>
</orderConfirmation>
```
#### **Header Section**

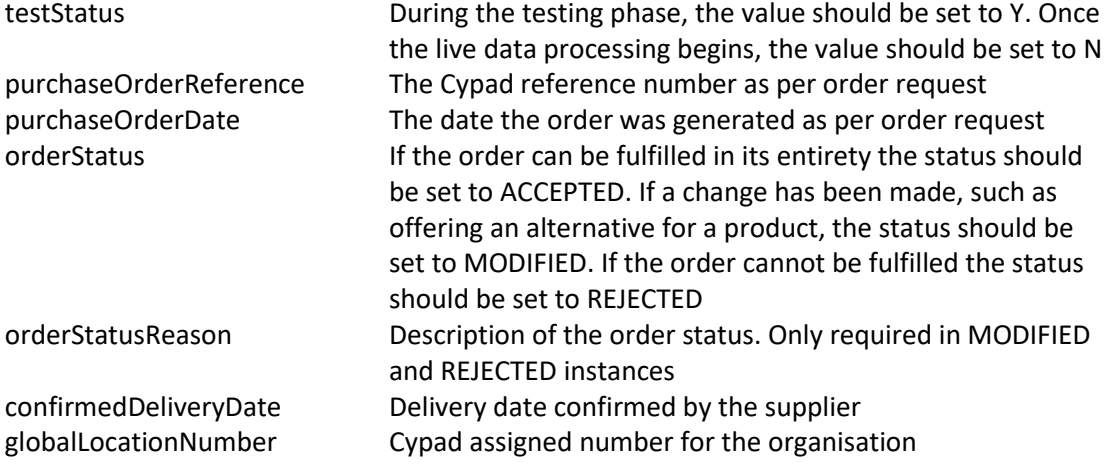

#### **Items Section**

This section is only needed for a modified order. ACCEPTED and REJECTED orders should only contain the header section. All tags except for itemSubstitute and itemReasonForChange are compulsory. When an ordered item has been altered, itemReasonForChange tag must be included. When an alternative product is offered itemSubstitute tag must be included. itemCode Order item identifier as per the order request

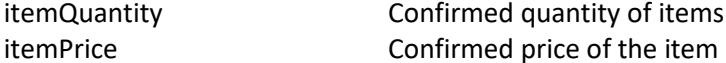

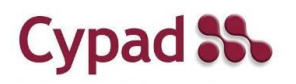

*Cypad Order Integration Specification Ver 1.7 Mar17 Page: 7 © 2017 Cypad Ltd. All Rights Reserved*

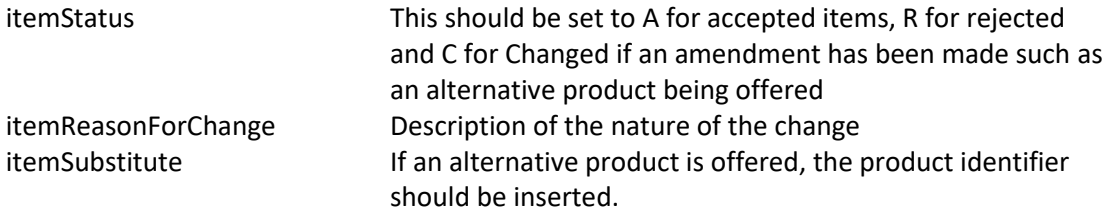

## <span id="page-7-0"></span>*Delivery Note*

The schema for the order document is as follows. The XSD version is available at host.cypad.net/schemas/delivery.xsd. Note that prior to sending a delivery note, a confirmation must have been sent.

```
<orderDeliveryNote>
   <header>
     <testStatus>Y</testStatus>
     <purchaseOrderReference> SiteID-101</purchaseOrderReference>
     <purchaseOrderDate>20140901</purchaseOrderDate>
     <confirmedDeliveryDate>20140930</confirmedDeliveryDate>
     <globalLocationNumber>5060397700018</globalLocationNumber>
   </header>
   <orderItems>
     <item> 
       <itemCode>700</itemCode>
       <itemQuantity>1</itemQuantity>
       <itemPrice>10.00</itemPrice>
       <itemSubstitute>701</itemSubstitute>
       <itemReasonForChange>Out of stock</itemReasonForChange>
     </item>
   </orderItems>
</orderDeliveryNote>
```
#### **Header Section**

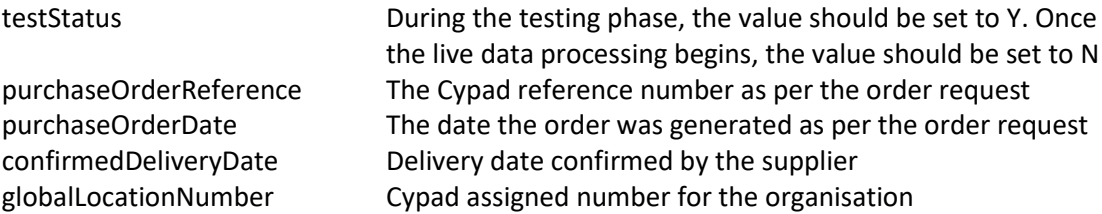

#### **Items Section**

All tags except for itemSubstitute and itemReasonForChange are compulsory. When an ordered item has been altered, itemReasonForChange tag must be included. When an alternative product is offered itemSubstitute tag must be included.

itemCode Order item identifier as per the order request itemQuantity Confirmed quantity of item itemPrice Confirmed price of the item itemSubstitute If an alternative product is offered, the product identifier should be inserted

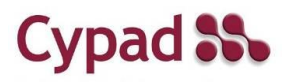

*Cypad Order Integration Specification Ver 1.7 Mar17 Page: 8 © 2017 Cypad Ltd. All Rights Reserved*

itemReasonForChange If an alternative product is offered, description of the nature of the change

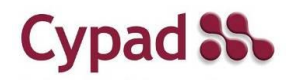

*Cypad Order Integration Specification Ver 1.7 Mar17 Page: 9 © 2017 Cypad Ltd. All Rights Reserved*

### <span id="page-9-0"></span>*Goods Received Note*

The schema for the order document is as follows. The XSD version is available at host.cypad.net/schemas/grn.xsd

<orderGRN> <header> <testStatus>*Y*</testStatus> <supplierIdentifier>*007*</supplierIdentifier> <purchaseOrderReference>*SiteID-101*</purchaseOrderReference> <internalOrderReference>*00000000-0000-0000-0000- 000000000000*</internalOrderReference> <purchaseOrderDate>*20140901*</purchaseOrderDate> <requestedDeliveryDate>*20140930*</requestedDeliveryDate> <actualDeliveryDate>*20140930*</actualDeliveryDate> <deliverySlotStartTime></deliverySlotStartTime> <deliverySlotEndTime></deliverySlotEndTime> <deliveryLocationContact></deliveryLocationContact> <deliveryAddress1>*1 Test Drive*</deliveryAddress1> <deliveryAddress2>*City*</deliveryAddress2> <deliveryAddress3></deliveryAddress3> <deliveryAddress4></deliveryAddress4> <deliveryAddress5></deliveryAddress5> <deliveryAddressPostCode>*BS1 1SB*</deliveryAddressPostCode> <numberOfOrderItems>*1*</numberOfOrderItems> <orderTotalValue>10.00</orderTotalValue> <locationIdentifier>*SiteID*</locationIdentifier> <locationAccountCode>*1010*</locationAccountCode> <globalLocationNumber>*5060397700018*</globalLocationNumber> <orderingOrganisationName></orderingOrganisationName> <supplierCode></supplierCode> <locationAccountCode2>*1012*</locationAccountCode2> </header> <orderItems> <item> <itemName>*A Product*</itemName> <itemCode>*700*</itemCode> <itemNote></itemNote> <itemQuantityPerUnit>*5*</itemQuantityPerUnit> <itemQuantity>1</itemQuantity> <itemUnitPrice>*10.00*</itemUnitPrice> <itemLineTotalPrice>*10.00*</itemLineTotalPrice> </item> </orderItems> </orderGRN>

**Header Section**

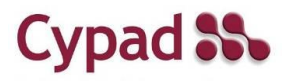

testStatus During the testing phase, the value should be set to Y. Once the live data processing begins, the value should be set to N supplierIdentifier Supplier specific identifier purchaseOrderReference Purchase order identifier for the given order

> *Cypad Order Integration Specification Ver 1.7 Mar17 Page: 10 © 2017 Cypad Ltd. All Rights Reserved*

requestedDeliveryDate Required delivery date actualDeliveryDate Actual delivery date deliverySlotStartTime Currently not in use deliverySlotEndTime Currently not in use deliveryLocationContact Currently not in use deliveryAddress1 - 5 Requested delivery address orderTotalValue Total value of the order supplierCode Optional supplier identifier

internalOrderReference The Cypad reference number for the given order purchaseOrderDate The date the order was generated deliveryAddressPostCode Requested delivery address postcode numberOfOrderItems Total number of items contained in the order locationIdentifier Identifier of the site the order is generated for locationAccountCode Supplier assigned code for the location globalLocationNumber Cypad assigned number for the organisation orderingOrganisationName Optional supplier assigned name for the organisation locationAccountCode2 Optional supplier assigned secondary code for the location

#### **Items Section**

itemName Order item description itemCode Order item identifier itemNote Additional information itemQuantityPerUnit Quantity of items within a unit itemQuantity Required quantity itemUnitPrice Price of single unit itemLineTotalPrice Total value of the items

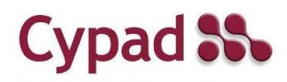

# <span id="page-11-0"></span>*Testing*

Following table illustrates the testing scenarios that should be demonstrated by the application, supplier develops.

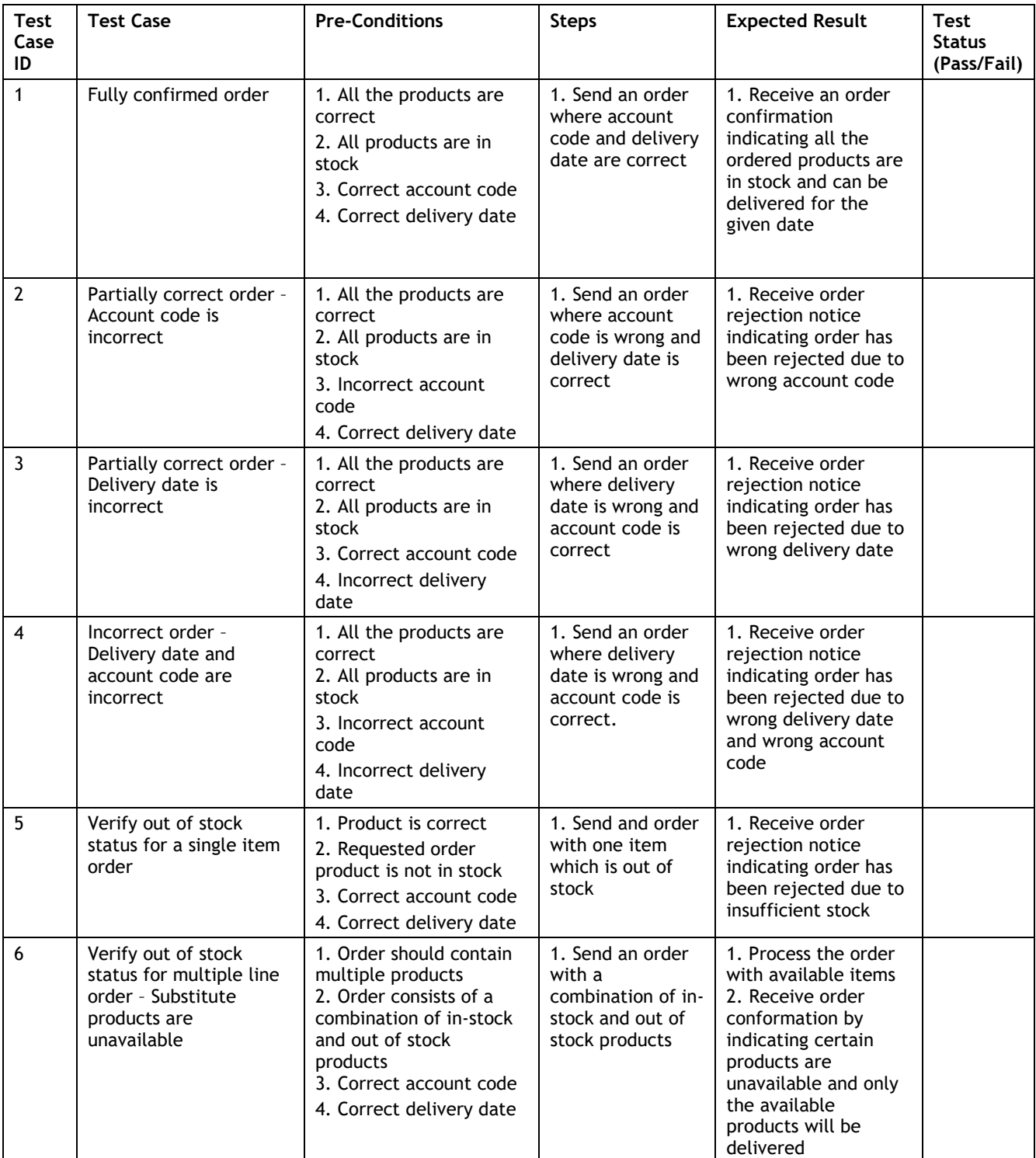

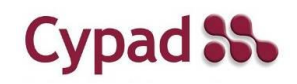

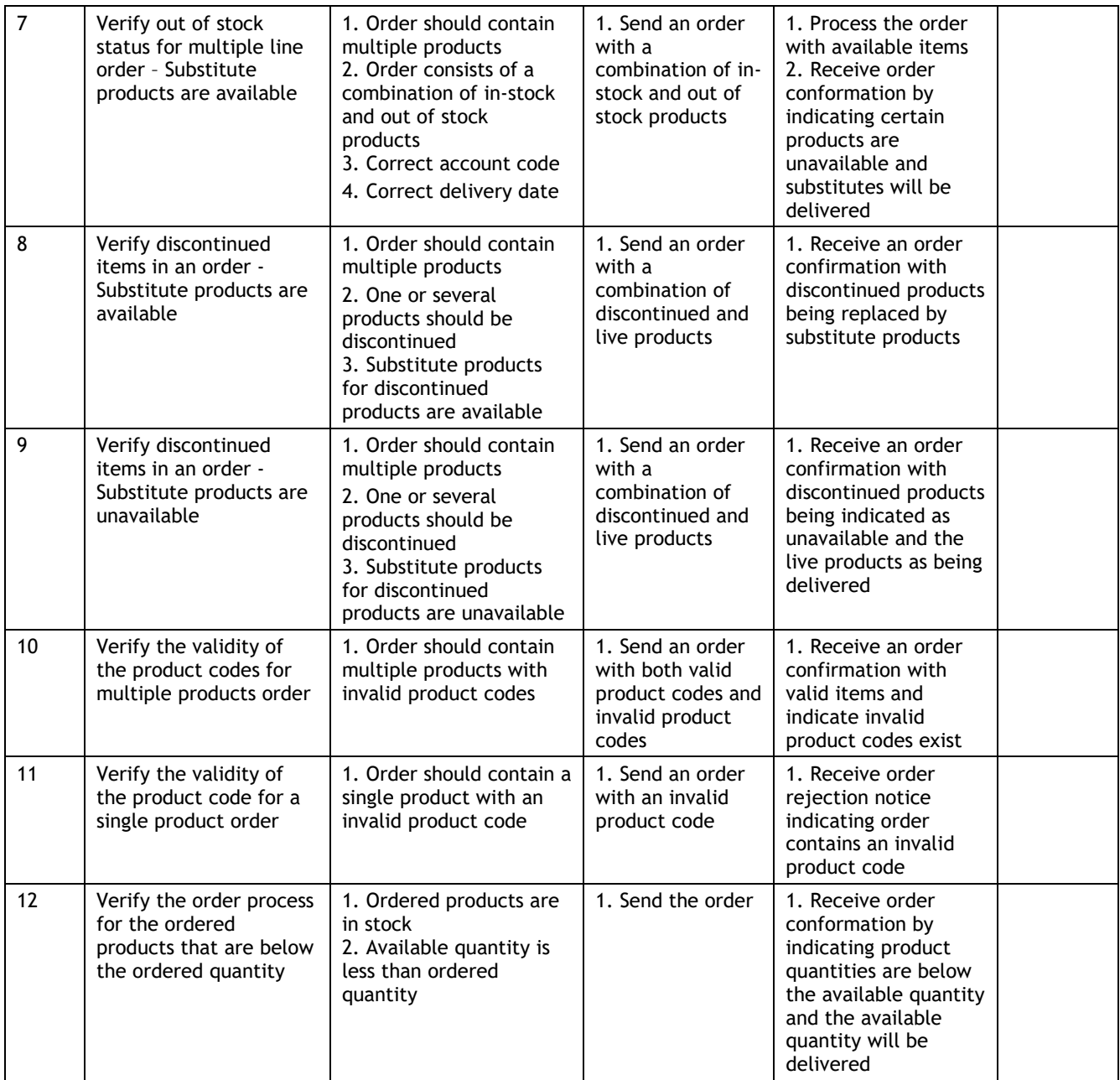

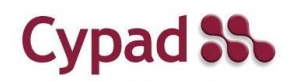